# pronovo

**Instructions étape par étape pour les exploitants d'installation Saisir un ordre permanent dans le système suisse de garantie d'origine**

**Version 1.0 29.05.2020**

# Sommaire

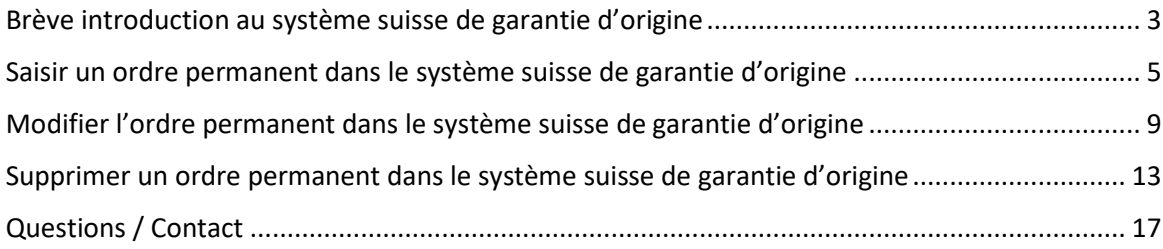

# <span id="page-2-0"></span>Brève introduction au système suisse de garantie d'origine

#### **D'où provient mon électricité?**

Les garanties d'origine prouvent l'origine de l'électricité. À cette fin, Pronovo exploite le système suisse de garantie d'origine. Pour chaque kilowattheure (kWh) d'électricité généré par une installation de production d'électricité (p.ex. installation photovoltaïque, centrale hydroélectrique, etc.), une garantie d'origine est générée dans le système de garantie d'origine.

Cette garantie d'origine confirme

- quand,
- où et
- par quelle technologie

ce kWh d'électricité a été produit.

La garantie d'origine sert à prouver au consommateur final d'où provient son électricité. Les entreprises (fournisseurs d'électricité) qui fournissent de l'électricité aux consommateurs finaux suisses sont tenues de fournir le nombre correct de garanties d'origine permettant de prouver la provenance de l'électricité aux clients finaux. À cette fin, les garanties d'origine peuvent être négociées au sein du système suisse de garantie d'origine.

Au moyen d'un «marquage de l'électricité», basé sur la garantie d'origine, les fournisseurs d'électricité doivent renseigner au moins une fois par an sur les points suivants:

- Part en pourcentage des différentes sources d'énergie utilisées dans l'électricité fournie
- Origine de l'électricité production en Suisse et à l'étranger
- Quantité totale d'électricité fournie
- Nom du fournisseur d'électricité

#### **Avantages pour les exploitants d'installation**

En fournissant une garantie d'origine, l'exploitant d'installation peut, outre son électricité, commercialiser sa **plus-value écologique**. De nombreux fournisseurs d'énergie sont disposés à acheter les garanties d'origine aux exploitants d'installations. Des **ordres permanents** peuvent être saisies dans le système suisse de garantie d'origine afin de limiter les efforts administratifs. Ceux-ci sont comparables aux ordres permanents saisis sur un compte bancaire pour le virement de montants réguliers.

Des garanties d'origine librement négociables peuvent également être délivrées (et des ordres permanents peuvent être créés) pour les installations sur la liste d'attente ou celles qui ont déjà reçu la rétribution unique.

#### **Exemple:**

La famille Dupont a fait installer une installation photovoltaïque sur son toit. Pour cette installation, la famille Dupont a déposé une demande de rétribution unique auprès de Pronovo.

Une fois l'installation installée sur le toit, la famille Dupont l'a fait certifier et a obtenu la «certification» correspondante. On demande à la famille Dupont si elle souhaite inscrire son installation au système suisse de garantie d'origine. Si la famille le souhaite, Pronovo enregistre alors l'installation dans le système, et la famille Dupont reçoit un e-mail de confirmation. Cet e-mail contient les informations permettant d'accéder au compte de garantie d'origine dans le système. La famille Dupont peut y créer un ordre permanent si elle a trouvé un acheteur pour ses garanties d'origine.

En vendant les garanties d'origine de son installation photovoltaïque, la famille Dupont peut ainsi [revendre](https://pronovo.ch/fr/garanties-dorigine/information/commercialisation-delectricite/) la plus-value écologique de son électricité à un fournisseur ou un négociant d'électricité. En plus de la vente d'électricité, la vente de garanties d'origine offre une source de revenus supplémentaire.

pronovo

Cela signifie que la famille Dupont doit trouver un négociant/fournisseur d'électricité qui souhaite acheter les garanties d'origine de son installation. Elle cède alors les garanties d'origine à ce négociant/fournisseur d'électricité pendant une certaine période, contre rémunération.

Important: les garanties d'origine ne représentent pas la vente de l'électricité, mais seulement la preuve de la quantité d'électricité produite par l'installation photovoltaïque de la famille Dupont.

#### *Pourquoi les négociants/fournisseurs d'électricité achètent-ils des garanties d'origine?*

Les fournisseurs d'électricité doivent prouver chaque année d'où provient leur électricité. À cette fin, ils achètent les garanties d'origine à la famille Dupont et à d'autres.

De cette façon, le fournisseur d'électricité s'assure qu'il peut prouver sur les factures l'origine de toute l'électricité fournie aux consommateurs finaux, grâce à ces garanties d'origine.

<span id="page-4-0"></span>Saisir un ordre permanent dans le système suisse de garantie d'origine

# **Comment saisir un ordre permanent**

[l'électricité, fournisseur d'électricité\)](https://pronovo.ch/fr/garanties-dorigine/information/commercialisation-delectricite/) qui vous achète vos garanties d'origine. d'électricité. Cela signifie que vous avez déjà trouvé un négociant/fournisseur [\(bourse de](https://pronovo.ch/fr/garanties-dorigine/information/commercialisation-delectricite/) Tout d'abord, assurez-vous de pouvoir conclure un accord avec un négociant/fournisseur

*Conditions préalables à la saisie d'un ordre permanent:*

- d'électricité pour créer l'ordre permanent)? -> Groupe E SA a. Qui achète vos garanties d'origine (nom exact du négociant ou fournisseur
- b. Pendant combien de temps souhaite-t-il acheter vos garanties d'origine?
	- i. Un certain nombre d'années
	- ii. Durée indéterminée
- centrales électriques) ont un compte négociant séparé. négociant/fournisseur. Souvent, les négociants/fournisseurs (grosses c. Désignation précise du compte dans le système de garantie d'origine du
- -> Groupe E SA compte négociant (petites installations-cce)

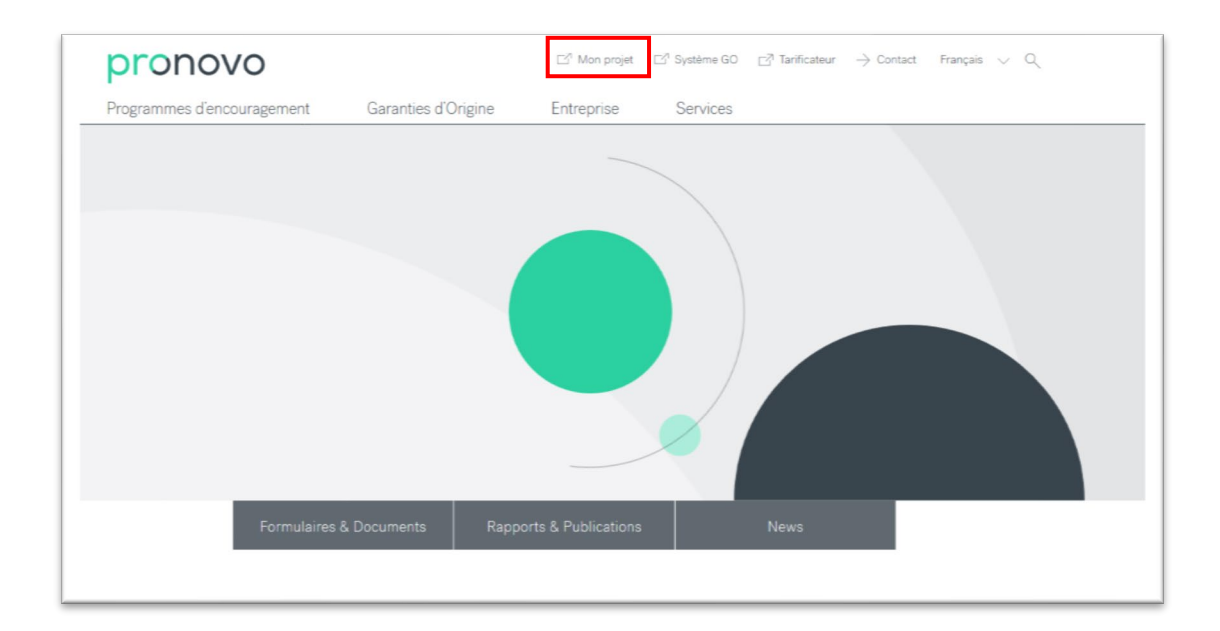

- 1. Démarrez votre navigateur Internet et ouvrez le site Internet de [Pronovo.](http://www.pronovo.ch/fr)
- 2. **Cliquez** sur [Mon projet](https://shkn.pronovo.ch/inc/portal/order_tracking.asp?Language=FR)

## Le masque suivant s'ouvre:

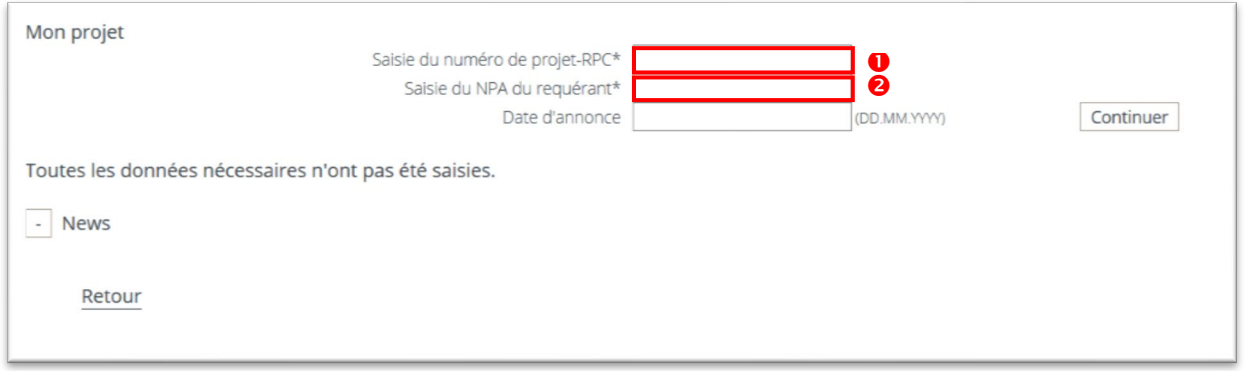

Vous avez besoin des informations suivantes pour vous connecter:

- 1. Dans le champ **Saisir le numéro de projet**, saisissez votre numéro de projet à 5 ou 6 chiffres. Vous trouverez ce numéro dans votre demande en ligne, dans les e-mails de Pronovo ou encore sur le courrier de l'octroi de décision (si vous avez déjà reçu la rétribution unique). Saisir: 162347
- 2. Saisissez à présent votre **numéro postal d'acheminement**. *Important: lors de votre inscription en ligne, vous vous êtes inscrit comme exploitant d'installation, et avez saisi un numéro postal d'acheminement à cette adresse. Veuillez saisir ce numéro dans le champ correspondant.*

Le masque suivant s'ouvre. Vous vous trouvez actuellement dans votre projet et pouvez voir votre statut.

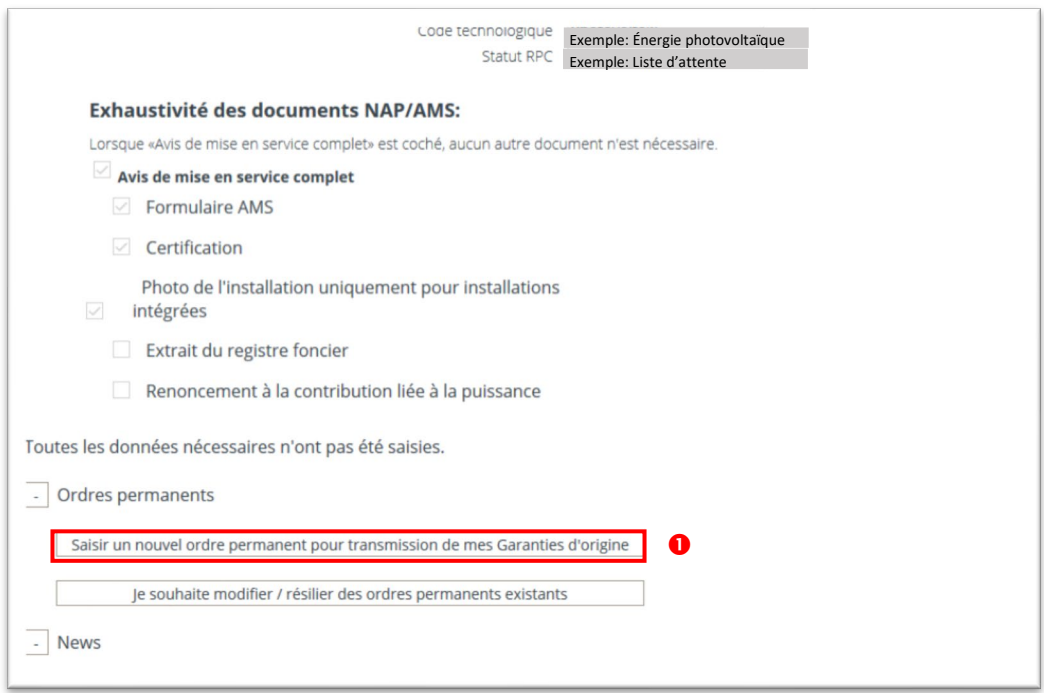

**1.** Cliquez sur le bouton **«Saisir un nouvel ordre permanent pour transmission de mes Garanties d'origine»**

Vous vous trouvez dans le masque servant à saisir votre ordre permanent pour votre garantie d'origine.

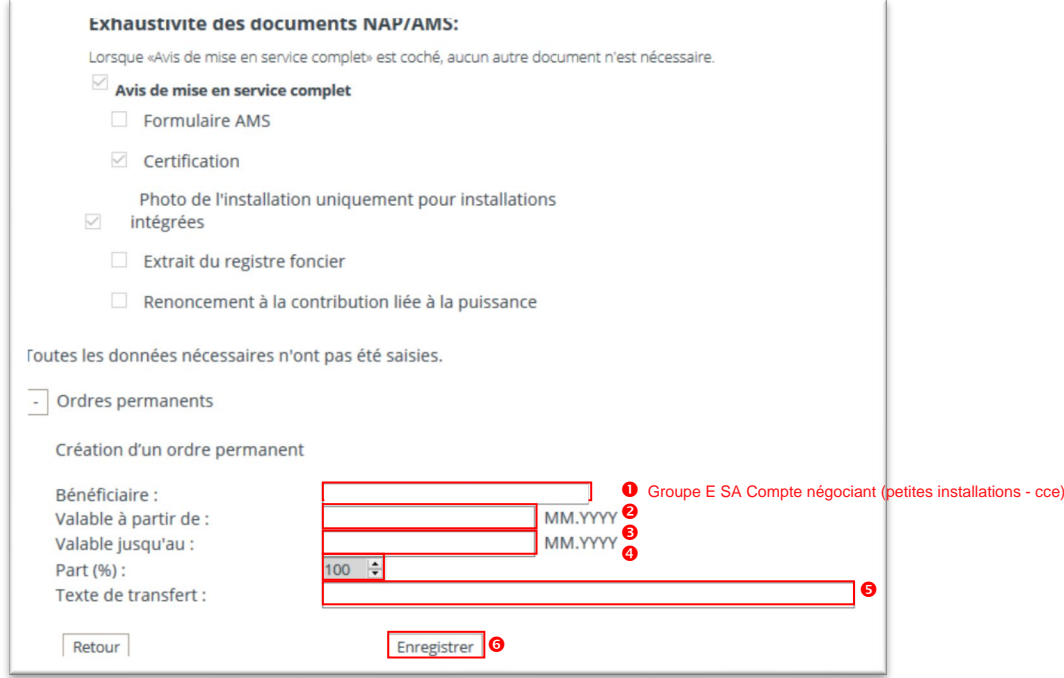

*Important: si le point supplémentaire «Ordres permanents» n'apparaît pas, vous n'avez pas annoncé votre installation pour la garantie d'origine, ou votre certification ne nous est pas encore parvenue. Vous pouvez à tout moment envoyer une demande à [info@pronovo.ch.](mailto:info@pronovo.ch)*

- *début du chapitre.->* Groupe E SA Compte négociant (petites installations-cce) *Important: veuillez prendre en compte les conditions préalables mentionnées au* **d'électricité** avec qui vous avez conclu un accord d'achat de vos garanties d'origine. 1. **Dans le menu déroulant Bénéficiaire, sélectionnez le négociant/fournisseur**
- un ordre permanent à partir du mois en cours. permanent. Notez que nous n'acceptons pas de dates passées; vous pouvez saisir 2. Saisissez dans le champ **Valide à partir de**: la date de début de validité de l'ordre
- *supprimer des ordres permanents. Important: dans un chapitre suivant, nous vous expliquons comment modifier ou* ordre (sans date de fin définie), veuillez saisir la date **12.2099**. permanent est valide. Si vous souhaitez maintenir l'ordre permanent jusqu'à nouvel 3. Dans le champ **Valide jusqu'à:**, veuillez saisir la date jusqu'à laquelle l'ordre
- négociant/fournisseur d'électricité, laissez la valeur à **100%**. grandes installations. Si vous avez conclu l'accord avec *un seul* négociants/fournisseurs d'électricité. Cette fonction est particulièrement adaptée aux 4. Le champ **Part (%):** vous permet de répartir vos garanties d'origine entre plusieurs
- naturellement saisir un texte de votre choix comme référence. référence, vous pouvez y insérer les données souhaitées. Vous pouvez 5. **Texte de transfert**: si le négociant/fournisseur d'électricité souhaite un numéro de
- 6. Cliquez sur **Enregistrer** pour sauvegarder vos données.
- 7. En haut à droite de l'écran (voir l'image ci-dessous), un message s'affiche vous demandant de confirmer les données saisies. Cliquez sur **OK**.

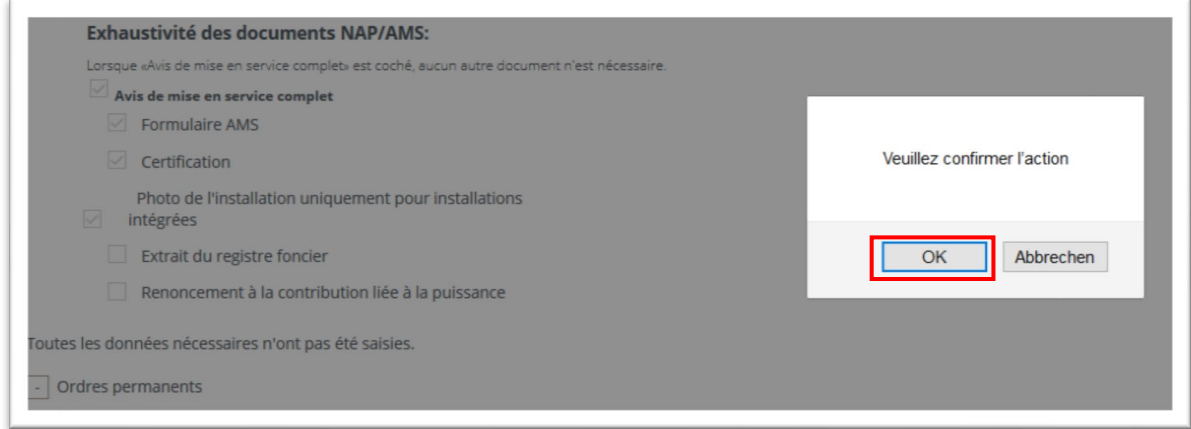

1. Le système confirme votre saisie par le message «L'ordre a été transmis».

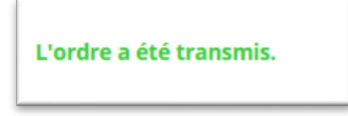

Vous avez bien saisi votre ordre permanent.

*Important: le système a enregistré votre ordre permanent et envoie directement un e-mail au négociant/fournisseur d'électricité que vous avez sélectionné. Dès que le fournisseur reçoit l'e-mail et clique sur le lien d'activation, vous recevrez un e-mail indiquant que l'ordre permanent est consigné dans le système et activé. Cet échange a lieu directement avec votre négociant/fournisseur et peut prendre quelques jours. N'oubliez pas que votre négociant/fournisseur d'électricité doit d'abord vérifier cet e-mail*.

Félicitations! Vous avez bien saisi votre ordre permanent.

<span id="page-8-0"></span>Modifier l'ordre permanent dans le système suisse de garantie d'origine

# **Comment modifier un ordre permanent**

Cette fonction vous permet de modifier votre ordre permanent existant concernant vos garanties d'origine. Pour modifier un ordre permanent, les conditions suivantes doivent être remplies:

*Motifs permettant de modifier un ordre permanent:* 

- a. Vous avez nouvellement convenu d'un délai limité pour l'ordre permanent (**Valable jusqu'à**)
- b. Vous souhaitez répartir les **100%** de vos garanties d'origine (en concertation avec l'acheteur actuel de votre ordre permanent).
- c. Vous souhaitez modifier le **texte de transfert**.
- d. La validité de l'ordre permanent commence plus tard (**Valable à partir de**).

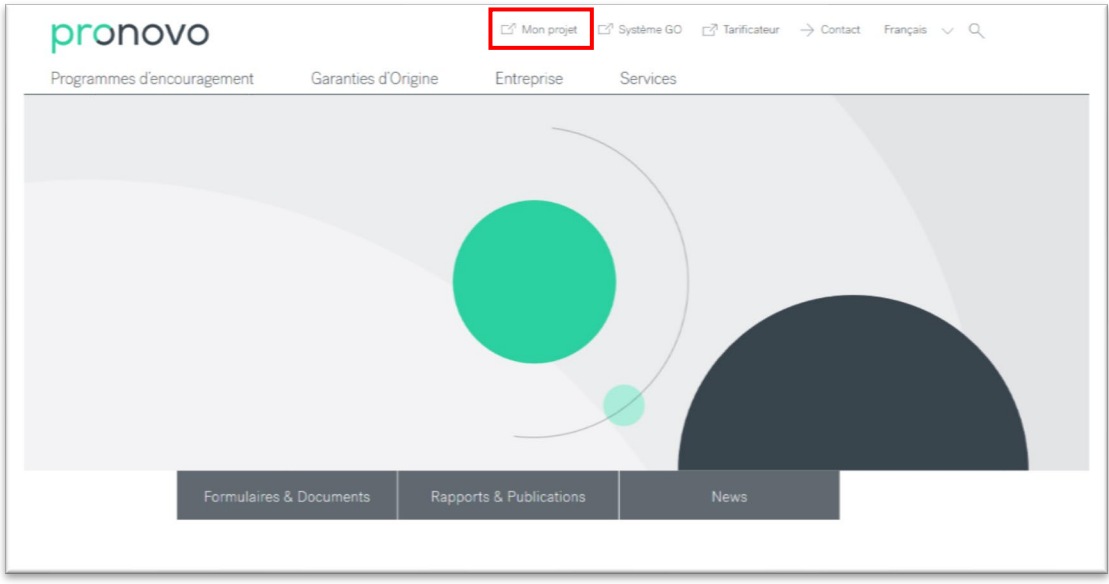

Pour modifier l'ordre permanent, procédez comme suit:

- 1. Démarrez votre navigateur Internet et ouvrez le site Internet de [Pronovo.](http://www.pronovo.ch/fr)
- 2. Cliquez sur [Mon projet.](https://shkn.pronovo.ch/inc/portal/order_tracking.asp?Language=FR)

## Le masque suivant s'ouvre:

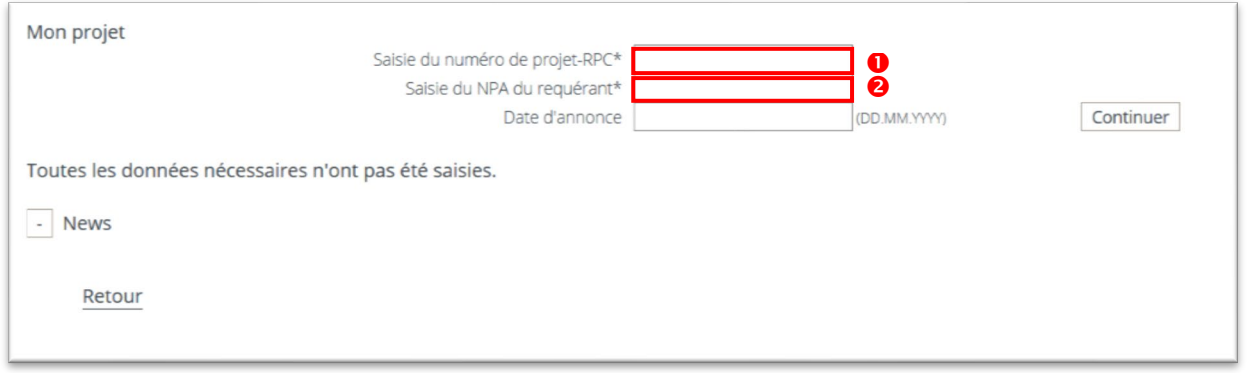

Vous avez besoin des informations suivantes pour vous connecter:

- 1. Dans le champ **Saisir le numéro de projet**, saisissez votre numéro de projet à 5 ou 6 chiffres. Vous trouverez ce numéro dans votre demande en ligne, dans e-mails de Pronovo ou encore sur le courrier de l'octroi décision (si vous avez déjà reçu la rétribution unique). Saisir: 162347
- 2. Saisissez à présent le **numéro postal d'acheminement**. *Important: lors de votre inscription en ligne, vous vous êtes inscrit comme exploitant d'installation, et avez saisi un numéro postal d'acheminement à cette adresse. Veuillez saisir ce numéro dans le champ correspondant.*

Le masque suivant s'ouvre. Vous vous trouvez actuellement dans votre projet et pouvez voir votre statut.

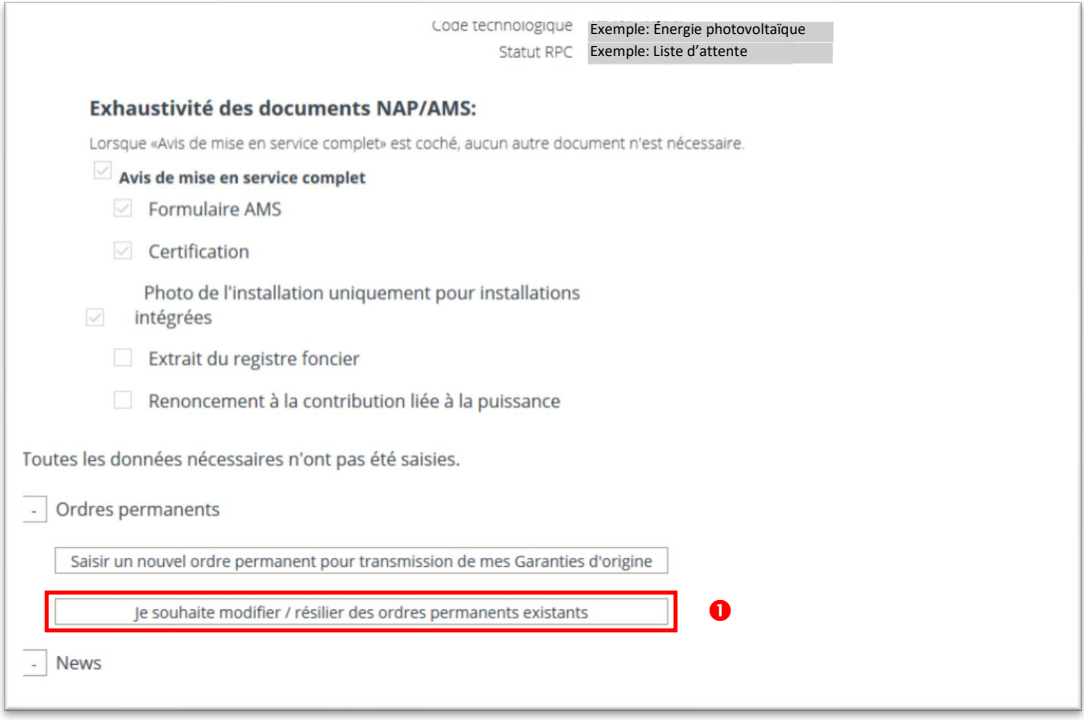

1. Cliquez sur le bouton **«Je souhaite modifier / résilier des ordres permanents existants»**

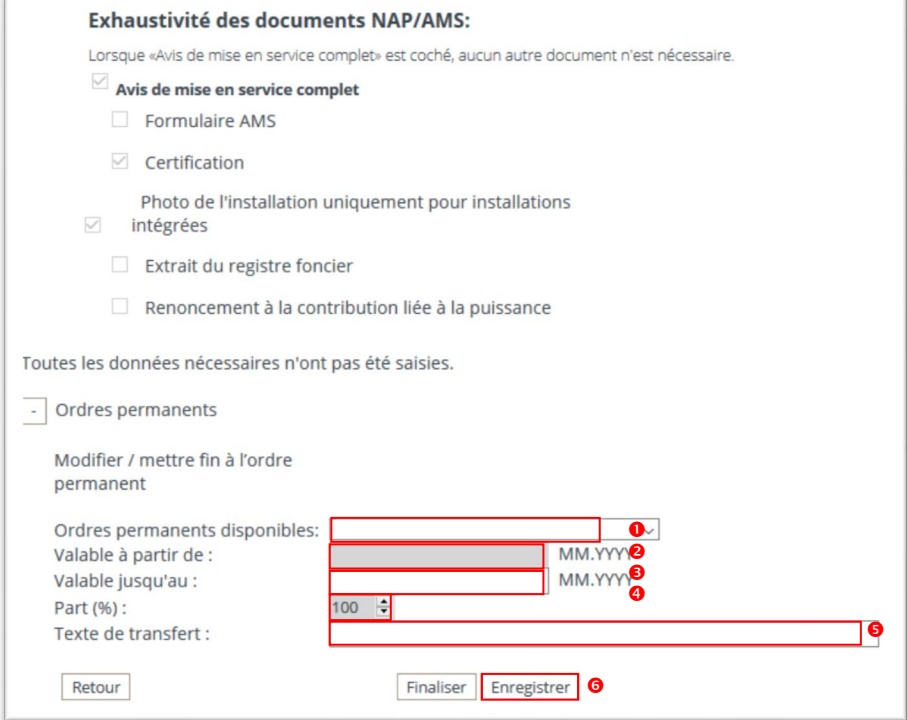

- 1. Dans le menu déroulant, sélectionnez **l'ordre permanent existant** que vous souhaitez modifier.
- 2. Si vous souhaitez modifier la date de début de l'ordre permanent, saisissez dans le champ **Valable à partir de:** la nouvelle date (mois et année, p.ex. 08.2020).
- 3. Si vous souhaitez modifier la durée de votre ordre permanent, vous pouvez, dans le champ **Valable jusqu'à:** ajuster l'ordre permanent en saisissant une date de fin convenue (avec le négociant/fournisseur d'électricité).
- 4. Si vous souhaitez répartir l'ordre permanent, vous pouvez, dans le champ **Part (%):**  attribuer une partie de vos garanties d'origine à un autre négociant/fournisseur d'électricité. Vous pouvez modifier ici le pourcentage attribué à chaque acheteur.
- 5. **Texte de transfert:** Si vous souhaitez modifier le texte pour vous-même ou pour le négociant/fournisseur d'électricité, vous pouvez insérer les données souhaitées.
- 6. Cliquez sur **Enregistrer** pour sauvegarder vos données.
- 7. En haut à droite de l'écran (voir l'image ci-dessous), un message s'affiche vous demandant de confirmer les données saisies. Cliquez sur **OK**.